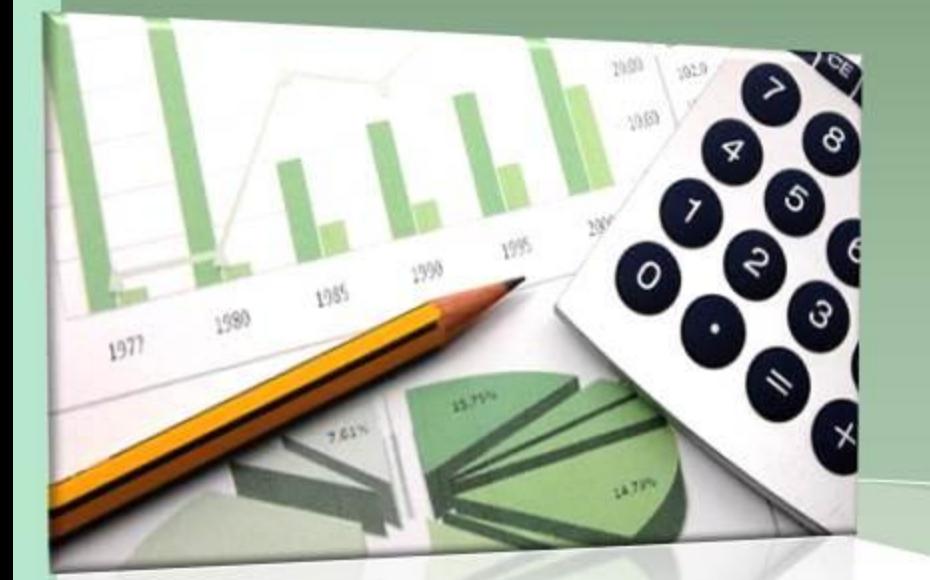

*Урок информатики 8 класс Иванова Ирина Борисовна*

#### **СОДЕРЖАНИЕ**

⚫**Цель урока: научиться грамотно составлять формулы в электронных таблицах, использовать ссылки при составлении формул.**

⚫**Задачи урока:**

⚫*Обучающая:* **Научиться использовать электронные таблицы для вычислений, а также определить назначение относительных и абсолютные ссылок в электронных таблицах.**

#### ⚫*Развивающая*:

**Развивать навыки работы в электронных таблицах и правильное логическое мышление**.

**ИНИНСКОГО** 

района Санкт-Петербурга

 $\overline{3}$ **нать** – понятие Электронной таблицы, относительной и абсолютной ссылок, их назначение, различия и способы применения.

**<u>Уметь</u>** – использовать при необходимости абсолютные и относительные ссылки, копировать формулы.

**ГИНСКОГО** 

района Санкт-Петербурга

- Формулы это то, что делает ЭТ столь полезными. Для того чтобы формула начала работать, ее надо ввести в ячейку.
- Ссылка- адрес объекта (ячейки, строки, столбца, диапазона), используемый при записи формул.

## *ОТНОСИТЕЛЬНАЯ ССЫЛКА*

• При копировании формулы в другую ячейку ссылка изменяется в СООТВЕТСТВИИ С НОВЫМ ПОЛОЖЕНИЕМ. Например, если в ячейку В2 введена  $\Phi$ ормула =А1+В1, то при копировании ее в ячейку С2 она превращается в формулу =В2+С1.

## *АБСОЛЮТНАЯ ССЫЛКА*

- Ссылка не меняется при копировании. При абсолютной ссылке перед именем как столбца, так и строки располагается символ \$. Например, если в ячейку В2 введена формула =А2+ \$В\$1, то при копировании ее в ячейку С2 она превращается в формулу =В2+\$В\$1. т.е вместо ссылки на ячейку А2 новая формула будет ссылаться на ячейку В2
	- ( поскольку это относительная ссылка), но если ссылка +\$В\$1, как была, так и останется . Этим то и отличаются абсолютные ссылки от относительных.

### *СМЕШАННАЯ ССЫЛКА*

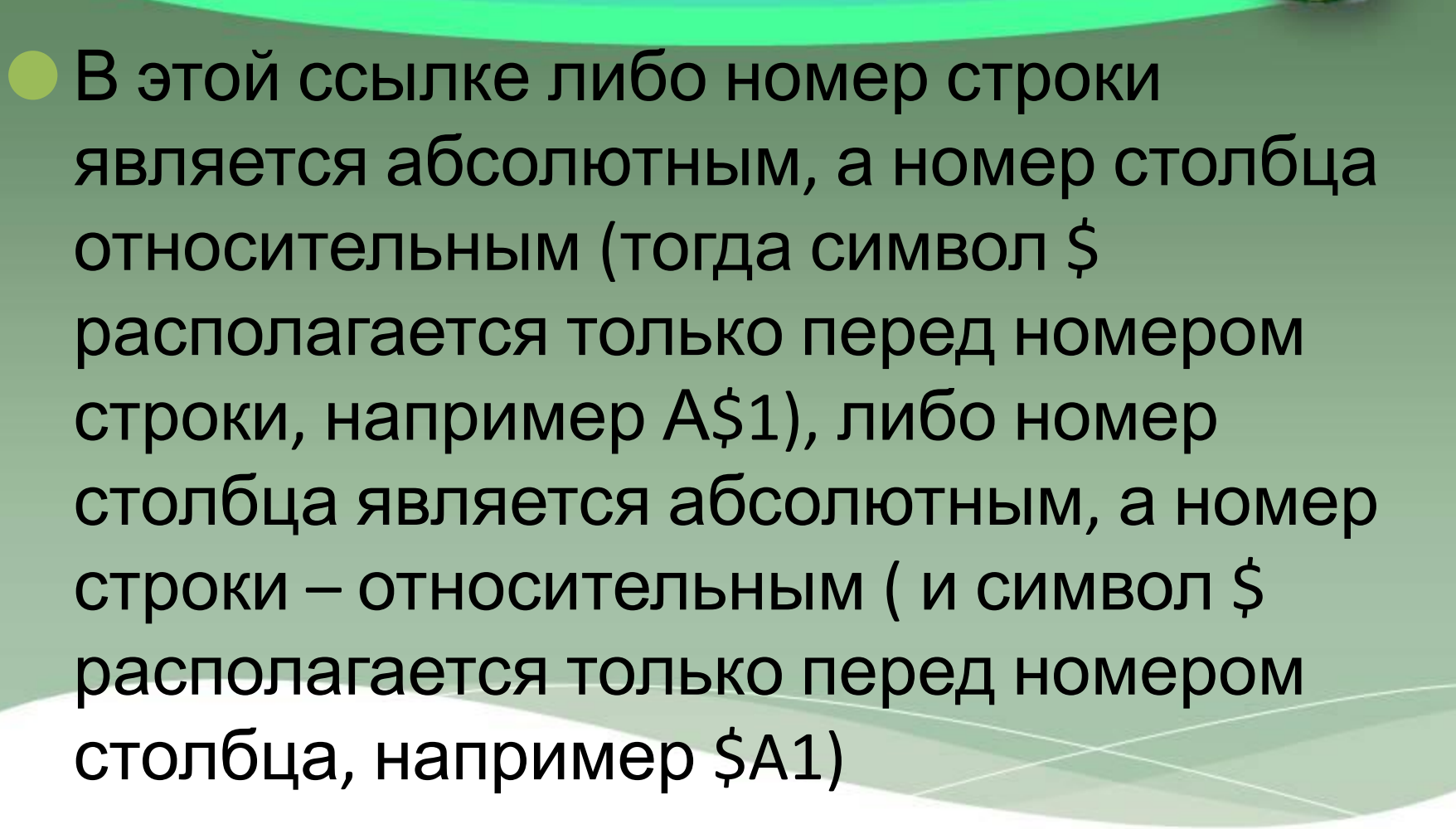

#### *Способы задания ссылок*

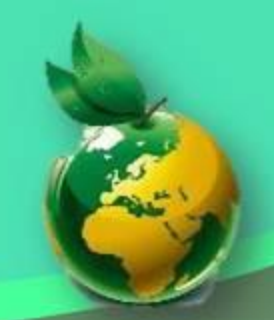

- **• ВРУЧНУЮ, ВСТАВЛЯЯ В НУЖНОЕ МЕСТО СИМВОЛ \$**
- **• ПРИ ПОМОЩИ КЛАВИШИ F4. ПОСЛЕ УКАЗАНИЯ ССЫЛКИ НА ЯЧЕЙКУНАЖМИТЕ КЛАВИШУ F4. ПОСЛЕДОВАТЕЛЬНО НАЖИМАЯ ЭТУ КНОПКУ, ВЫ ПО ЦИКЛУ ПРОКРУЧИВАЕТЕ ВСЕ ТИПЫ ССЫЛОК.**

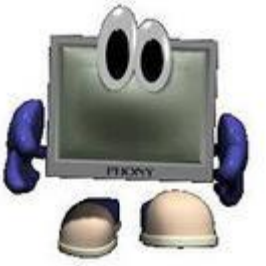

### **ПРАКТИЧЕСКАЯ РАБОТА «АБСОЛЮТНЫЕ, ОТНОСИТЕЛЬНЫЕ И**  $CMEULAR$  **1994 1994 1997 1997 1997 1997 1997 1997 1997 1997 1997 1997 1997 1997 1997 1997 1997 1997 1997 1997 1997 1997 1997 1997 1997 1997 1997 1997 1997 1997 1997**

#### ТЕХНИКА БЕЗОПАСНОСТИ

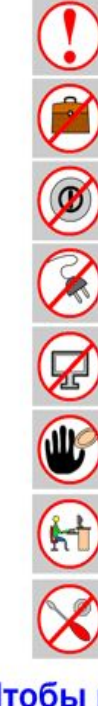

Будьте внимательны, дисциплинированы, осторожны.

Не размещайте на рабочем месте посторонние предметы.

Не включайте и не выключайте компьютеры без разрешения учителя.

Не трогайте провода и разъемы соединительных кабелей.

Не прикасайтесь к экрану монитора.

Работайте на клавиатуре чистыми, сухими руками.

Избегайте резких движений и не покидайте рабочее место без разрешения учителя.

Не пытайтесь самостоятельно устранять неполадки в работе комьпьютера немедленно сообщайте о них учителю.

Чтобы работа за компьютером не оказалась вредной для здоровья, придерживайтесь следующих рекомендаций:

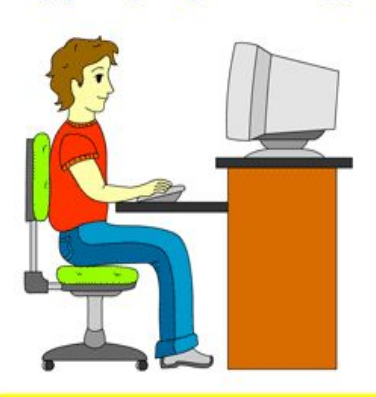

Располагайтесь перед компьютером так, чтобы экран монитора находился на расстоянии 50-70 см от глаз.

Ноги ставьте на пол, одна возле другой, не вытягивайте их и не подгибайте.

Плечи расслабьте, локтями слегка касайтесь туловища. Предплечья должны находиться на той же высоте, что и клавиатура.

Сидите свободно, без напряжения, не сутулясь, не наклоняясь и на наваливаясь на спинку стула.

Каждые 5 минут старайтесь отрывать взгляд от экрана и смотреть на что-нибудь, находящееся вдали.

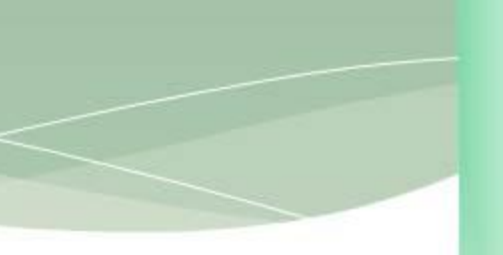

## **ТАБЛИЦА ПИФАГОРА**

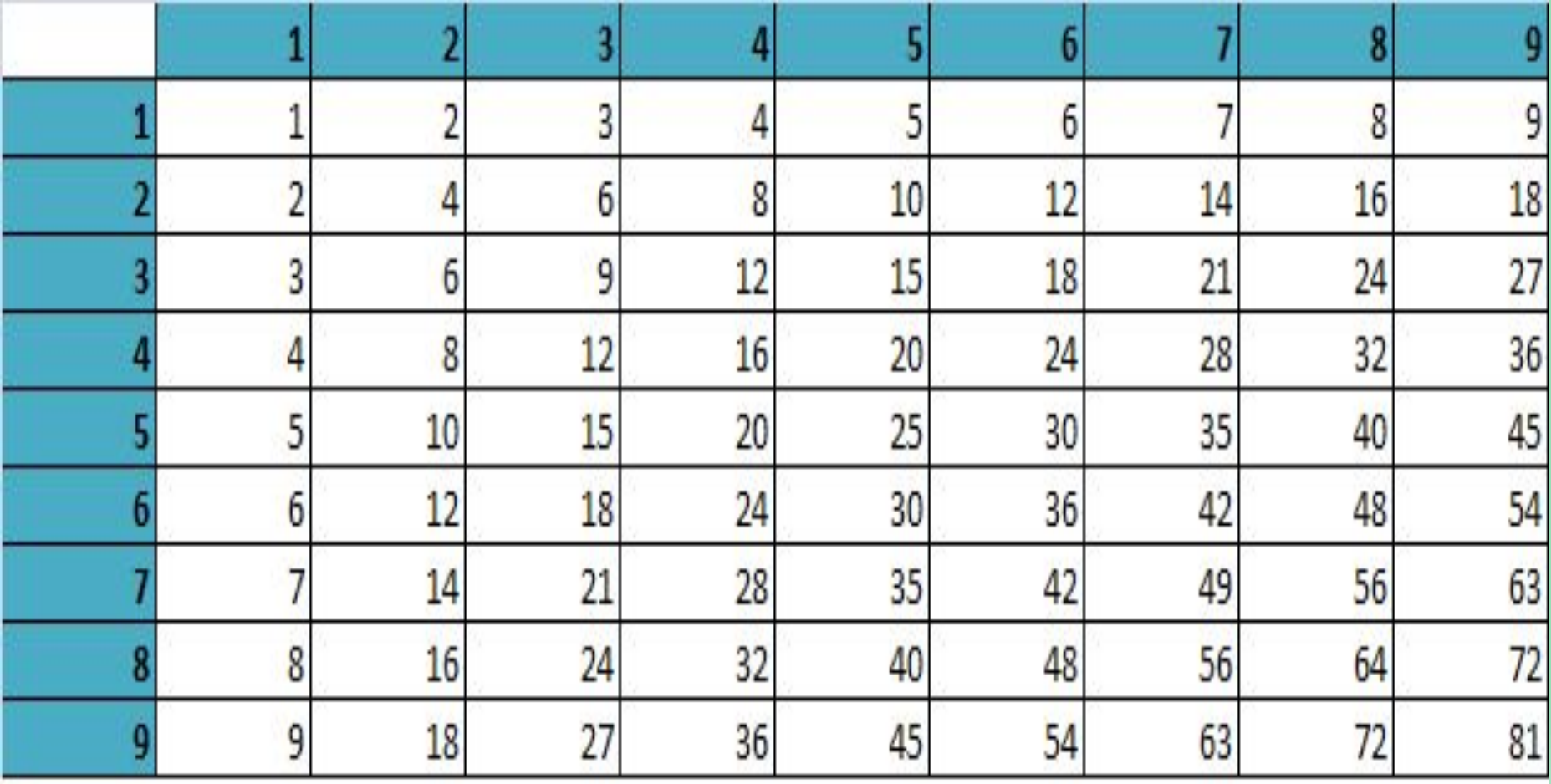

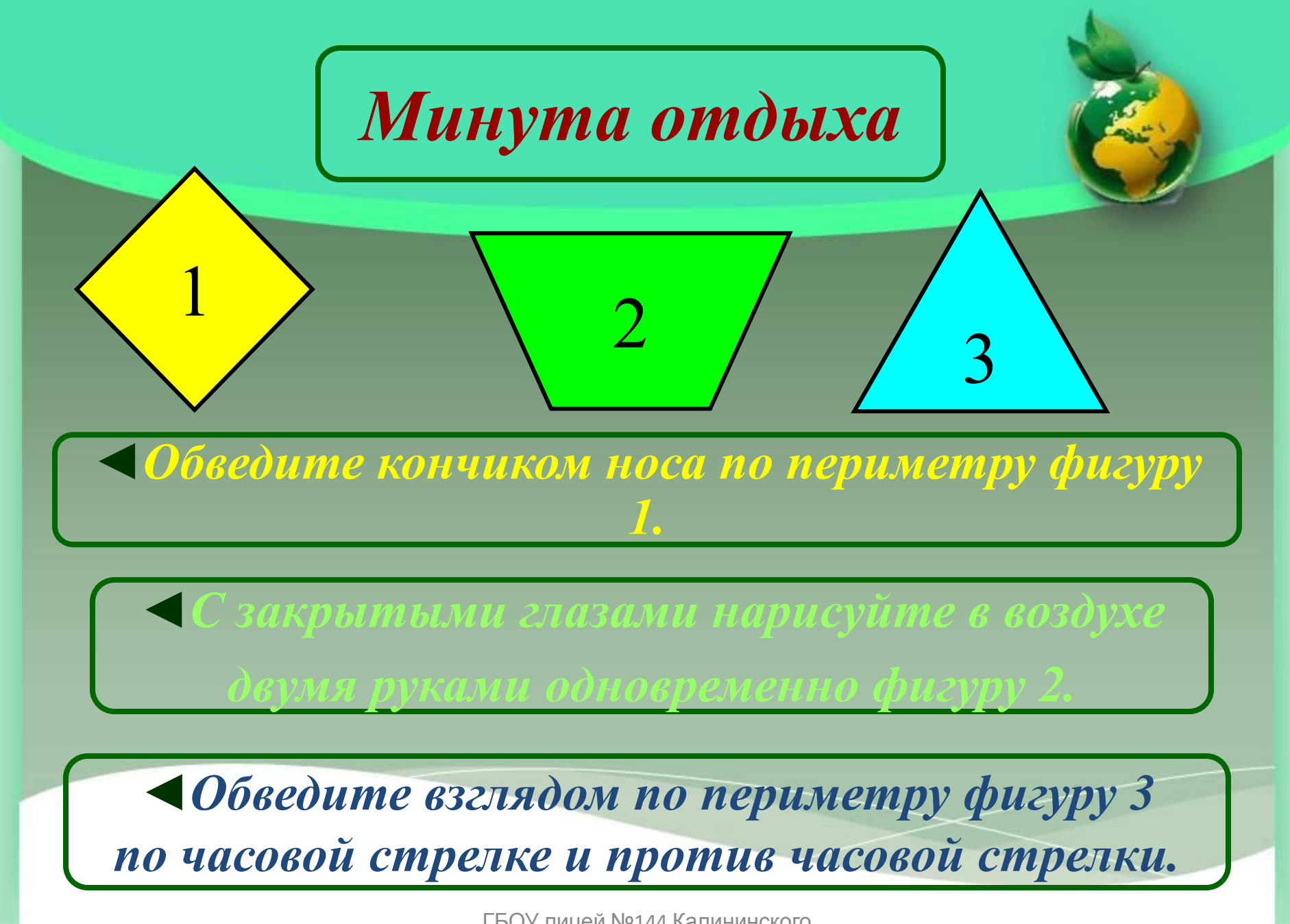

#### Самостоятельная работа

**Задание для самостоятельной работы. Постройте таблицу, содержащую сведения о стоимости туристических путевок в разные страны мира. Необходимо указать стоимость в долларах и рублях. Исходная информация представлена в таблице.** 

**Составьте таблицу и введите эти данные.**

**В ячейке B1 хранится размер курса доллара, выраженный в рублях. В ячейку С3 введите формулу, вычисляющую стоимость путевки в рублях путем умножения стоимости в долларах на курс доллара. И скопируйте эту формулу в ячейки С4, С5 и С6. Адрес ячейки B1 в формуле сделать абсолютным.** 

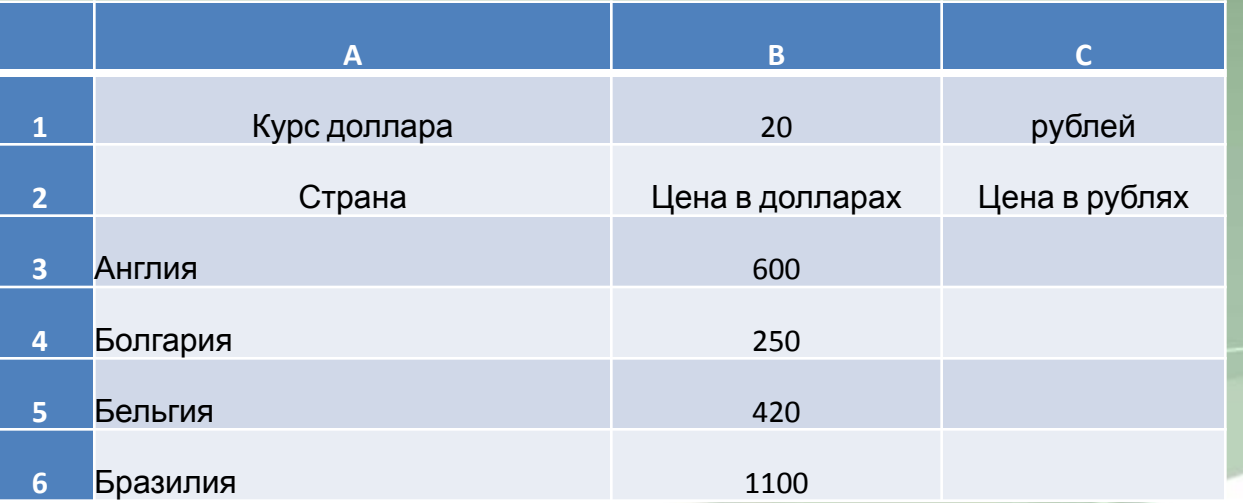

### **ПРОВЕРЬ СЕБЯ**

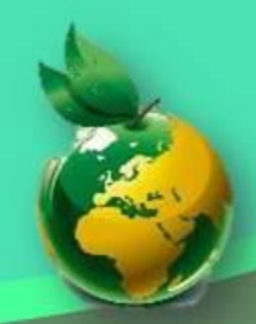

- ⚫ **Что такое ссылка?** 
	- ⚫ **Какие ссылки вы знаете?**
		- ⚫ **Когда используется абсолютная ссылка?**
		- ⚫ **Чем визуально отличаются относительная и абсолютная ссылки?**
	- ⚫ **Какие еще ссылки бывают?**
- ⚫ **Как следует копировать, чтобы**
	- **содержимое не просто копировалось, а**
	- **последовательно увеличивалось?**

**Metod-kopilka.ru<br>Metod-kopilka'tn** 

## **ДОМАШНЕЕ ЗАДАНИЕ**

#### Повторить записи в тетради и подготовиться к опросу.

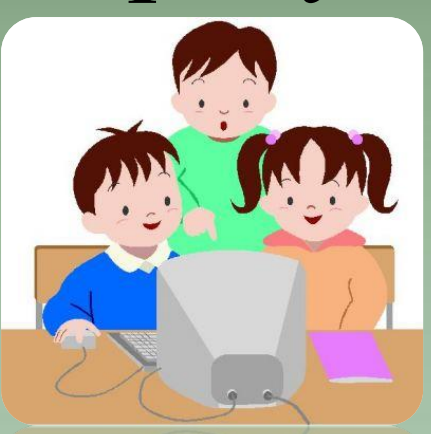

# **Спасибо за работу!**

ГБОУ лицей №144 Калининского района Санкт-Петербурга

G

## **ДОПОЛНИТЕЛЬНОЕ** ЗАДАНИЕ:

При работе с ЭТ в ячейке А1 записана формула =D1-\$D2. Какой вид приобретет формула, после того как ячейку А1 скопируют в ячейку В1.

- **1. =E1-\$E2**
- **2. =E1-\$D2**
- **3. =E2-\$D2**
- **4. =D1-\$E2**

# <sup>2</sup>**. В ячейке С2 ЭТ записана формула =B3+2\*\$D2.Какой вид приобретет формула после того, как ячейку С2 скопируют в ячейку В1? = A2+2\*\$D1**

3. В ячейке С2 записана формула =\$E\$3+D2. Какой вид приобретет формула после того, как ячейку С2 скопируют в ячейку В1?

- **1. =\$E\$3+C1 2. =\$D\$3+D2 3. =\$E\$3+E3**
- **4. =\$F\$4+D2**

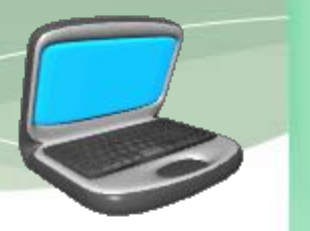

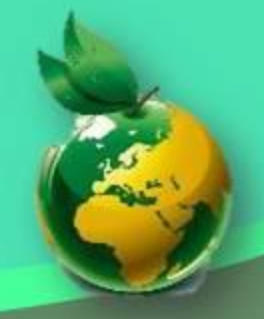

#### *Использованные ресурсы:*

- Apple Globus исходник в формате .EPS яблочного глобуса. http://runews.radeant.com/blog/2008/05/page/7349/
- Исследования конкурентной среды.

http http:// http://www http://www. http://www.grifon http://www.grifon. http://www.grifon.kz http://www.grifon.kz/? http://www.grifon.kz/?page http://www.grifon.kz/?page=6518

• Маркетинговое исследование мебельного рынка...

http://research-techart.ru/report/moskow-fullerene-market.htm

 *Вы можете использовать данное оформление для создания своих презентаций, но в своей презентации вы должны указать источник шаблона:* **Коновалова Ирина Юрьевна, учитель физики МОУ ИСОШ № 4 города-курорта Железноводска Ставропольского края**